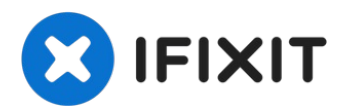

# **Comment nettoyer les rouleaux d'impression Epson Stylus Photo 820**

Nettoyez l'intérieur de votre imprimante avec...

Rédigé par: Alex Lin

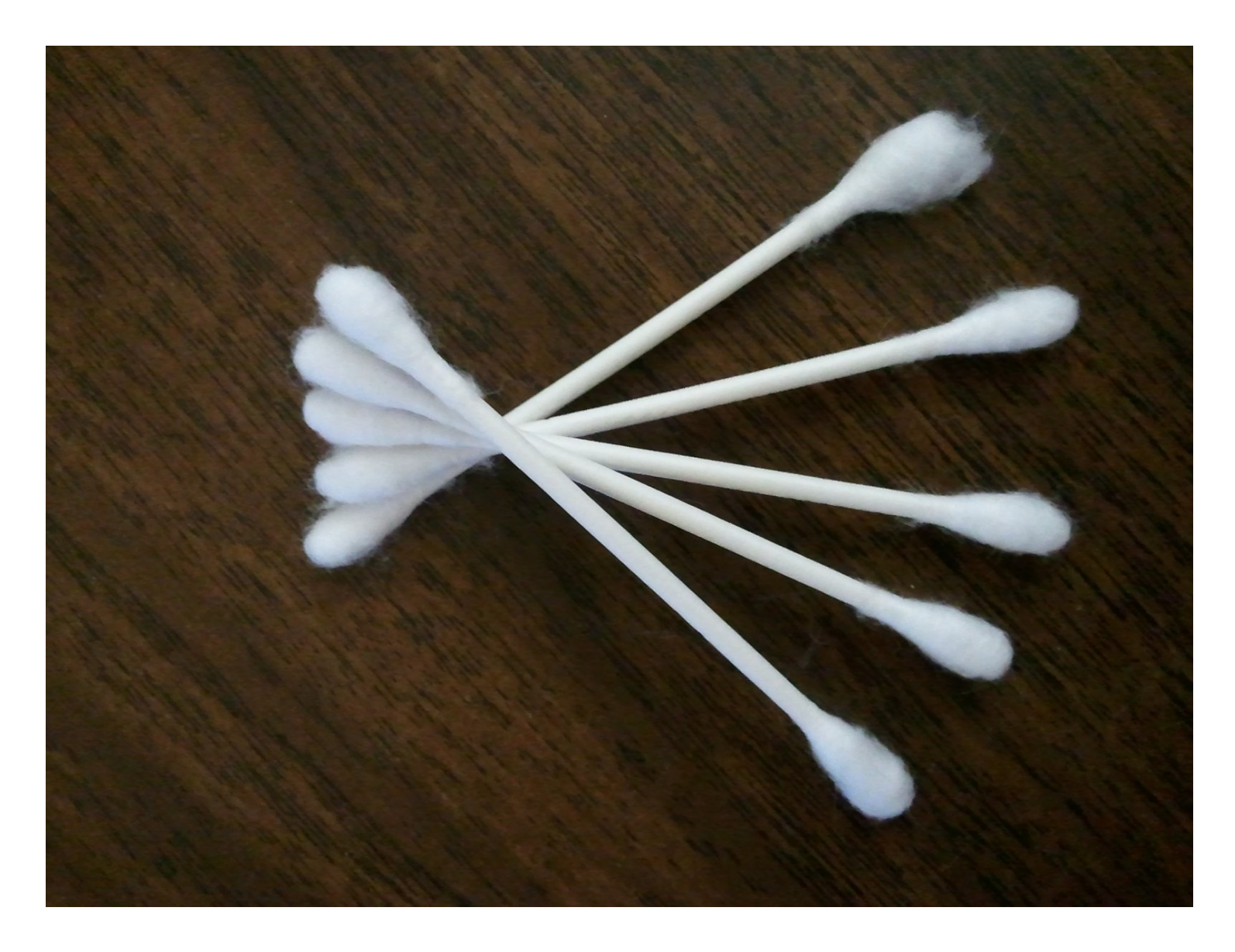

# **INTRODUCTION**

Nettoyez l'intérieur de votre imprimante avec un coton-tige.

## **OUTILS:**

[Q-Tips](http://www.amazon.com/Q-tips-Cotton-Swabs-500-Count/dp/B00005304H/ref=sr_1_2?ie=UTF8&qid=1370479101&sr=8-2&keywords=q-tips) (1)

#### **Étape 1 — Comment nettoyer les rouleaux d'impression Epson Stylus Photo 820**

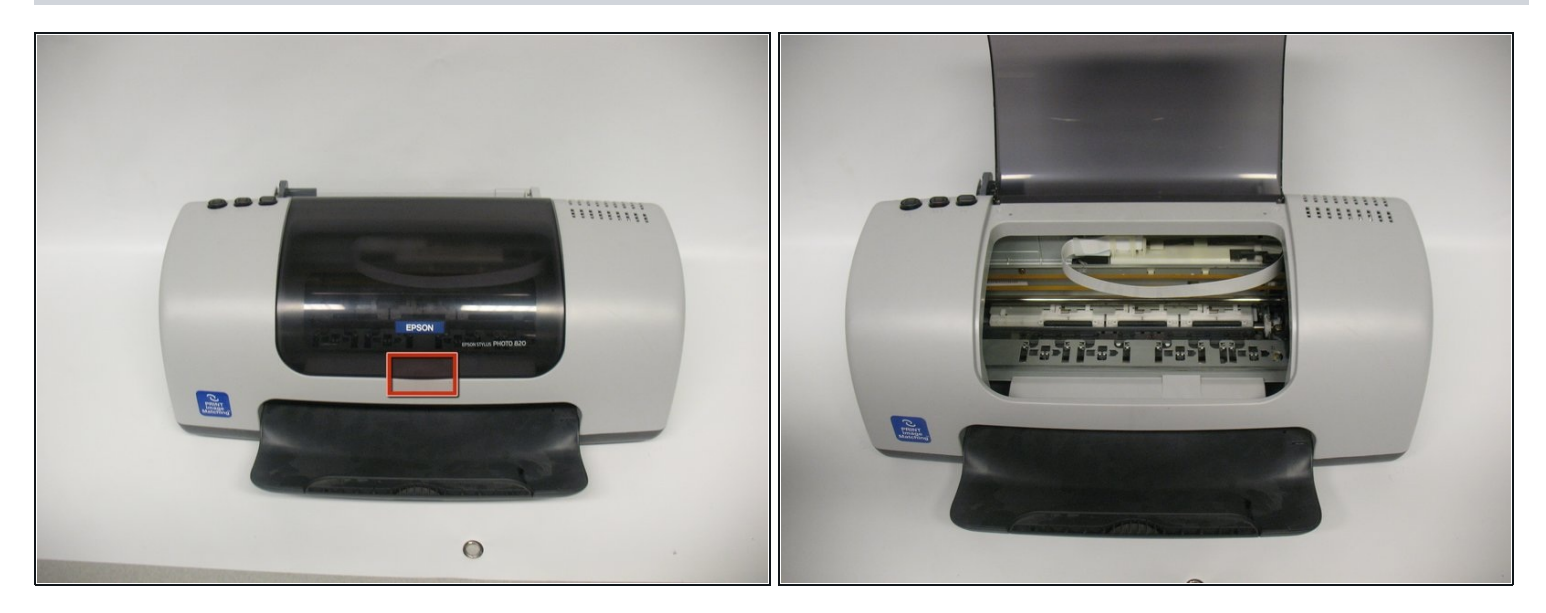

- Débranchez votre imprimante en toute sécurité.  $\bullet$
- Tirez sur la languette pour ouvrir la fenêtre de l'imprimante.
- Remarque : Si vous souhaitez nettoyer plus de pièces à l'intérieur de votre imprimante, suivez le guide pour retirer le capot [supérieur.](https://fr.ifixit.com/Tutoriel/Remplacement+du+capot+sup%C3%A9rieur+de+l%27Epson+Stylus+Photo+820/5606) Cela vous donnera accès à plus de pièces. Après avoir retiré le capot supérieur, suivez les étapes suivantes.

### **Étape 2**

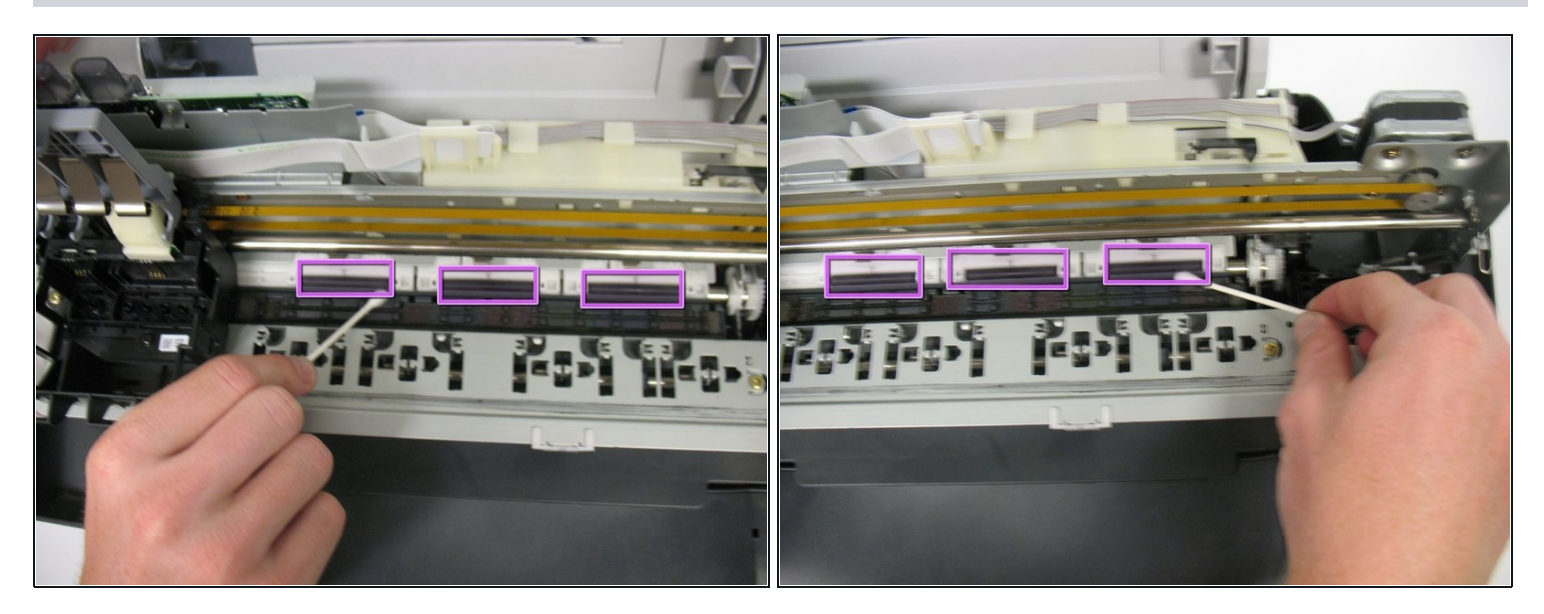

- Appliquez le coton-tige sur les trois rouleaux cylindriques noirs illustrés sur l'image. Nettoyez- $\bullet$ les autant que bon vous semble.
- Si vous remarquez beaucoup de poussière sur d'autres parties de l'imprimante, vous devez également les nettoyer. Pour les pièces avec une grande surface, un chiffon humide peut être plus utile.
- $\odot$  Remarque : Dans les images, le capot supérieur de l'imprimante est retiré.

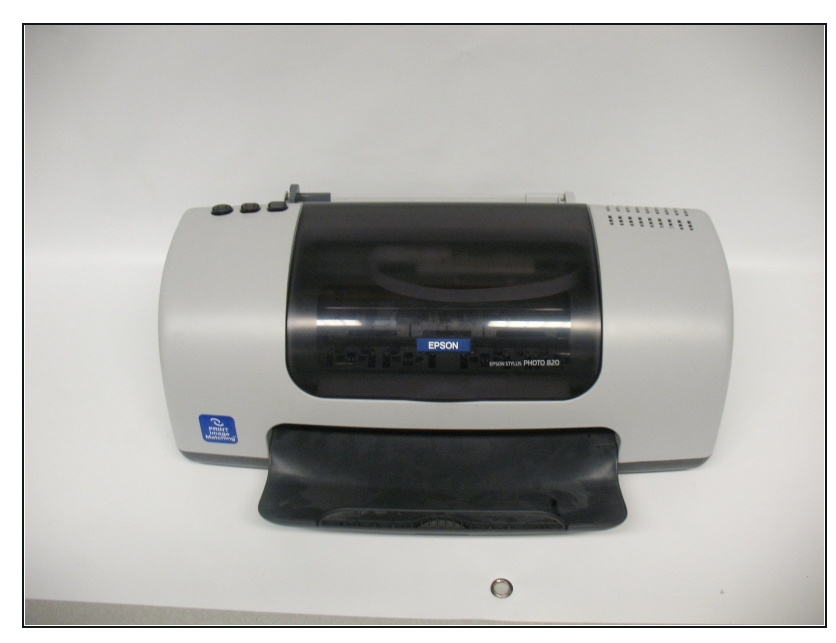

**Étape 3**

Fermez la porte de l'imprimante  $\bullet$ (ou remettez en place le capot supérieur s'il a été retiré) et allumez votre imprimante.